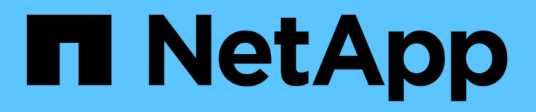

## **Gestionar la autorización dinámica** ONTAP 9

NetApp June 19, 2024

This PDF was generated from https://docs.netapp.com/es-es/ontap/authentication/dynamic-authorizationoverview.html on June 19, 2024. Always check docs.netapp.com for the latest.

# **Tabla de contenidos**

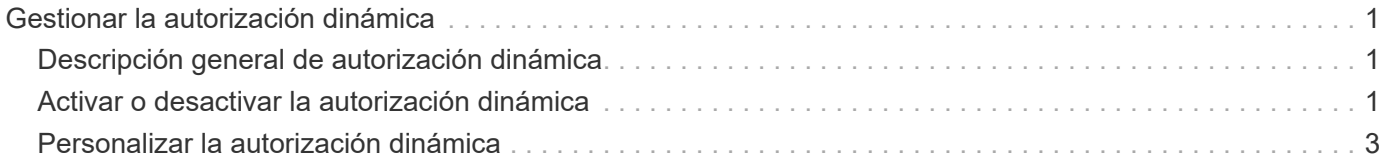

# <span id="page-2-0"></span>**Gestionar la autorización dinámica**

## <span id="page-2-1"></span>**Descripción general de autorización dinámica**

A partir de ONTAP 9.15.1, los administradores pueden configurar y habilitar la autorización dinámica para aumentar la seguridad del acceso remoto a ONTAP al tiempo que se mitigan los daños potenciales que podría causar un agente malintencionado. Con ONTAP 9.15.1, la autorización dinámica proporciona un marco inicial para asignar una puntuación de seguridad a los usuarios y, si su actividad parece sospechosa, desafiarlos con comprobaciones de autorización adicionales o denegar una operación por completo. Los administradores pueden crear reglas, asignar puntuaciones de confianza y restringir comandos para determinar cuándo se permite o se deniega cierta actividad para un usuario. Los administradores pueden activar la autorización dinámica en todo el clúster o para máquinas virtuales de almacenamiento individuales.

## **Cómo funciona la autorización dinámica**

La autorización dinámica utiliza un sistema de puntuación de confianza para asignar a los usuarios un nivel de confianza diferente en función de las políticas de autorización. Según el nivel de confianza del usuario, se puede permitir o denegar una actividad que realice, o se puede solicitar al usuario que realice una autenticación adicional.

Tome el ejemplo de tres usuarios diferentes que intentan eliminar un volumen. En el momento en que intentan realizar la operación, se examina la clasificación de riesgo para cada usuario:

- El primer usuario inicia sesión desde un dispositivo de confianza en horas normales de oficina, lo que hace que su calificación de riesgo sea baja; la operación se permite sin autenticación adicional.
- El segundo usuario inicia sesión desde un dispositivo de confianza en su casa fuera del horario de oficina, lo que hace que la calificación de riesgo sea moderada; se le solicita autenticación adicional antes de que se permita la operación.
- El tercer usuario inicia sesión desde un dispositivo que no es de confianza en una nueva ubicación fuera del horario de oficina, lo que hace que la clasificación de riesgo sea alta; la operación no está permitida.

### **El futuro**

- ["Personalizar la autorización dinámica"](#page-4-0)
- ["Activar o desactivar la autorización dinámica"](#page-2-2)

## <span id="page-2-2"></span>**Activar o desactivar la autorización dinámica**

A partir de ONTAP 9.15.1, los administradores pueden configurar y activar la autorización dinámica en visibility modo para probar la configuración, o en enforced Modo para activar la configuración para usuarios de la CLI que se conectan a través de SSH. Si ya no necesita autorización dinámica, puede desactivarla. Cuando desactiva la autorización dinámica, los ajustes de configuración permanecen disponibles y puede utilizarlos más adelante si decide volver a habilitarla.

Para obtener más información acerca de los parámetros del security dynamic-authorization modify

## **Active la autorización dinámica para realizar pruebas**

Puede activar la autorización dinámica en el modo de visibilidad, lo que le permite probar la función y garantizar que los usuarios no se bloquearán accidentalmente. En este modo, la puntuación de confianza se comprueba con cada actividad restringida, pero no se aplica. Sin embargo, se registra cualquier actividad que hubiera sido denegada o sujeta a problemas de autenticación adicionales. Como práctica recomendada, debe probar la configuración deseada en este modo antes de aplicarla.

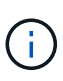

Puede seguir este paso para activar la autorización dinámica por primera vez, incluso si aún no ha configurado ninguna otra configuración de autorización dinámica. Consulte ["Personalizar la](#page-4-0) [autorización dinámica"](#page-4-0) para conocer los pasos necesarios para configurar otros valores de autorización dinámica para personalizarlos en su entorno.

#### **Pasos**

1. Active la autorización dinámica en el modo de visibilidad configurando los ajustes globales y cambiando el estado de la característica a. visibility. Si no utiliza el -vserver parámetro, el comando se ejecuta en el nivel del clúster. Actualice los valores entre paréntesis <> para que coincidan con el entorno. Los parámetros en negrita son necesarios:

```
security dynamic-authorization modify \
<strong>-state visibility</strong> \
-lower-challenge-boundary <percent> \
-upper-challenge-boundary <percent> \
-suppression-interval <interval> \
-vserver <storage VM name>
```
2. Compruebe el resultado mediante el show comando para mostrar la configuración global:

security dynamic-authorization show

## **Active la autorización dinámica en modo forzado**

Puede activar la autorización dinámica en modo forzado. Normalmente, se utiliza este modo después de haber completado las pruebas con el modo de visibilidad. En este modo, la puntuación de confianza se comprueba con cada actividad restringida y las restricciones de actividad se aplican si se cumplen las condiciones de restricción. El intervalo de supresión también se aplica, lo que evita problemas de autenticación adicionales dentro del intervalo especificado.

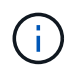

Este paso supone que ha configurado y activado previamente la autorización dinámica en visibility modo, que se recomienda encarecidamente.

#### **Pasos**

1. Activar autorización dinámica en enforced el modo cambia su estado a. enforced. Si no utiliza el -vserver parámetro, el comando se ejecuta en el nivel del clúster. Actualice los valores entre paréntesis <> para que coincidan con el entorno. Los parámetros en negrita son necesarios:

```
security dynamic-authorization modify \
<strong>-state enforced</strong> \
-vserver <storage VM name>
```
2. Compruebe el resultado mediante el show comando para mostrar la configuración global:

```
security dynamic-authorization show
```
## **Desactive la autorización dinámica**

Puede desactivar la autorización dinámica si ya no necesita la seguridad de autenticación añadida.

#### **Pasos**

1. Desactive la autorización dinámica cambiando su estado a. disabled. Si no utiliza el -vserver parámetro, el comando se ejecuta en el nivel del clúster. Actualice los valores entre paréntesis <> para que coincidan con el entorno. Los parámetros en negrita son necesarios:

```
security dynamic-authorization modify \
<strong>-state disabled</strong> \
-vserver <storage VM name>
```
2. Compruebe el resultado mediante el show comando para mostrar la configuración global:

```
security dynamic-authorization show
```
## **El futuro**

(Opcional) Dependiendo del entorno, consulte ["Personalizar la autorización dinámica"](#page-4-0) para configurar otros ajustes de autorización dinámica.

## <span id="page-4-0"></span>**Personalizar la autorización dinámica**

Como administrador, puede personalizar diferentes aspectos de su configuración de autorización dinámica para aumentar la seguridad de las conexiones SSH de administrador remoto al clúster de ONTAP.

Puede personalizar los siguientes ajustes de autorización dinámica en función de sus necesidades de seguridad:

- [Configure los valores globales de autorización dinámica](#page-5-0)
- [Configure los componentes de puntuación de confianza de autorización dinámica](#page-7-0)
- [Configurar un proveedor de puntuación de confianza personalizado](#page-9-0)
- [Configurar comandos restringidos](#page-5-1)
- [Configurar grupos de autorización dinámicos](#page-6-0)

## <span id="page-5-0"></span>**Configure los valores globales de autorización dinámica**

Puede configurar valores globales para la autorización dinámica, incluida la máquina virtual de almacenamiento que se protegerá, el intervalo de supresión para los desafíos de autenticación y los ajustes de la puntuación de confianza.

Para obtener más información sobre los parámetros y los valores predeterminados de security dynamicauthorization modify Consulte las páginas del manual de ONTAP.

#### **Pasos**

1. Configure los valores globales para la autorización dinámica. Si no utiliza el -vserver parámetro, el comando se ejecuta en el nivel del clúster. Actualice los valores entre paréntesis <> para que coincidan con el entorno:

```
security dynamic-authorization modify \
-lower-challenge-boundary <percent> \
-upper-challenge-boundary <percent> \
-suppression-interval <interval> \
-vserver <storage VM name>
```
2. Vea la configuración resultante:

security dynamic-authorization show

## <span id="page-5-1"></span>**Configurar comandos restringidos**

Al activar la autorización dinámica, la función incluye un conjunto predeterminado de comandos restringidos. Puede modificar esta lista para adaptarla a sus necesidades. Consulte la ["Documentación de verificación](https://docs.netapp.com/es-es/ontap/multi-admin-verify/index.html) [multi-admin \(MAV\)"](https://docs.netapp.com/es-es/ontap/multi-admin-verify/index.html) para obtener información sobre la lista predeterminada de comandos restringidos.

#### **Agregue un comando restringido**

Puede agregar un comando a la lista de comandos restringidos con autorización dinámica.

Para obtener más información sobre los parámetros y los valores predeterminados de security dynamicauthorization rule create Consulte las páginas del manual de ONTAP.

#### **Pasos**

1. Agregue el comando. Actualice los valores entre paréntesis <> para que coincidan con el entorno. Si no utiliza el -vserver parámetro, el comando se ejecuta en el nivel del clúster. Los parámetros en negrita son necesarios:

```
security dynamic-authorization rule create \
-query <query> \
<strong>-operation <text></strong> \
-index <integer> \
-vserver <storage VM name>
```
2. Vea la lista resultante de comandos restringidos:

security dynamic-authorization rule show

#### **Eliminar un comando restringido**

Puede eliminar un comando de la lista de comandos restringidos con autorización dinámica.

Para obtener más información sobre los parámetros y los valores predeterminados de security dynamicauthorization rule delete Consulte las páginas del manual de ONTAP.

#### **Pasos**

1. Quite el comando. Actualice los valores entre paréntesis <> para que coincidan con el entorno. Si no utiliza el -vserver parámetro, el comando se ejecuta en el nivel del clúster. Los parámetros en negrita son necesarios:

```
security dynamic-authorization rule delete \
<strong>-operation <text></strong> \
-vserver <storage VM name>
```
2. Vea la lista resultante de comandos restringidos:

security dynamic-authorization rule show

### <span id="page-6-0"></span>**Configurar grupos de autorización dinámicos**

De forma predeterminada, la autorización dinámica se aplica a todos los usuarios y grupos tan pronto como la habilite. Sin embargo, puede crear grupos con security dynamic-authorization group create de modo que la autorización dinámica solo se aplica a esos usuarios específicos.

#### **Agregue un grupo de autorización dinámica**

Puede agregar un grupo de autorización dinámica.

Para obtener más información sobre los parámetros y los valores predeterminados de security dynamicauthorization group create Consulte las páginas del manual de ONTAP.

#### **Pasos**

1. Cree el grupo. Actualice los valores entre paréntesis <> para que coincidan con el entorno. Si no utiliza el -vserver parámetro, el comando se ejecuta en el nivel del clúster. Los parámetros en negrita son necesarios:

```
security dynamic-authorization group create \
<strong>-group-name <group-name></strong> \
-vserver <storage VM name> \
-exclude-users <user1,user2,user3...>
```
2. Vea los grupos de autorización dinámica resultantes:

security dynamic-authorization group show

#### **Eliminar un grupo de autorización dinámica**

Puede eliminar un grupo de autorización dinámica.

#### **Pasos**

1. Elimine el grupo. Actualice los valores entre paréntesis <> para que coincidan con el entorno. Si no utiliza el -vserver parámetro, el comando se ejecuta en el nivel del clúster. Los parámetros en negrita son necesarios:

```
security dynamic-authorization group delete \
<strong>-group-name <group-name></strong> \
-vserver <storage VM name>
```
2. Vea los grupos de autorización dinámica resultantes:

security dynamic-authorization group show

### <span id="page-7-0"></span>**Configure los componentes de puntuación de confianza de autorización dinámica**

Puede configurar el peso máximo de puntuación para cambiar la prioridad de los criterios de puntuación o para eliminar determinados criterios de la puntuación de riesgo.

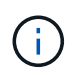

Como práctica recomendada, debe dejar los valores predeterminados de ponderación de puntuación en su lugar y ajustarlos solo si es necesario.

Para obtener más información sobre los parámetros y los valores predeterminados de security dynamicauthorization trust-score-component modify Consulte las páginas del manual de ONTAP.

Los siguientes son los componentes que puede modificar, junto con su puntuación predeterminada y sus ponderaciones porcentuales:

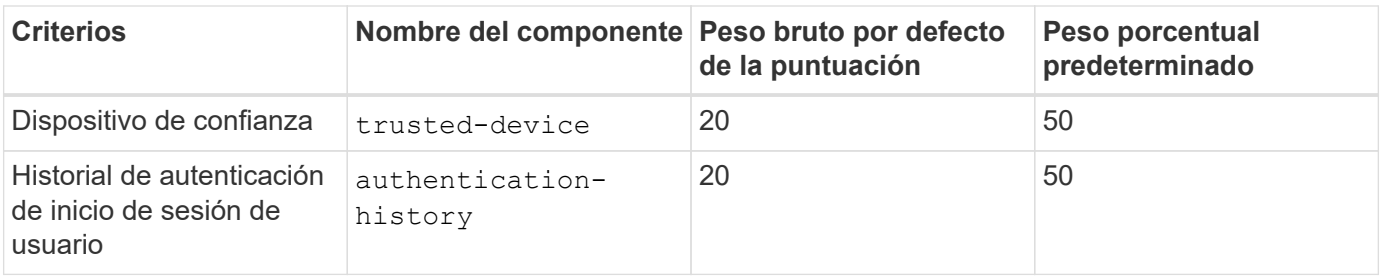

#### **Pasos**

1. Modificar componentes de puntuación de confianza. Actualice los valores entre paréntesis <> para que coincidan con el entorno. Si no utiliza el -vserver parámetro, el comando se ejecuta en el nivel del clúster. Los parámetros en negrita son necesarios:

```
security dynamic-authorization trust-score-component modify \
<strong>-component <component-name></strong> \
<strong>-weight <integer></strong> \
-vserver <storage VM name>
```
2. Vea la configuración del componente de puntuación de confianza resultante:

security dynamic-authorization trust-score-component show

#### **Restablezca la puntuación de confianza de un usuario**

Si se deniega el acceso a un usuario debido a políticas del sistema y es capaz de probar su identidad, el administrador puede restablecer la puntuación de confianza del usuario.

Para obtener más información sobre los parámetros y los valores predeterminados de security dynamicauthorization user-trust-score reset Consulte las páginas del manual de ONTAP.

#### **Pasos**

1. Agregue el comando. Consulte [Configure los componentes de puntuación de confianza de autorización](#page-7-0) [dinámica](#page-7-0) para obtener una lista de componentes de puntuación de confianza que puede restablecer. Actualice los valores entre paréntesis <> para que coincidan con el entorno. Si no utiliza el -vserver parámetro, el comando se ejecuta en el nivel del clúster. Los parámetros en negrita son necesarios:

```
security dynamic-authorization user-trust-score reset \
<strong>-username <username></strong> \
<strong>-component <component-name></strong> \
-vserver <storage VM name>
```
#### **Muestra tu puntuación de confianza**

Un usuario puede mostrar su propia puntuación de confianza para una sesión de conexión.

**Pasos**

1. Mostrar su puntuación de confianza:

```
security login whoami
```
Debería ver una salida similar a la siguiente:

```
User: admin
Role: admin
Trust Score: 50
```
### <span id="page-9-0"></span>**Configurar un proveedor de puntuación de confianza personalizado**

Si ya recibe métodos de puntuación de un proveedor de puntuación de confianza externo, puede agregar el proveedor personalizado a la configuración de autorización dinámica.

#### **Antes de empezar**

- El proveedor de puntuación de confianza personalizado debe devolver una respuesta JSON. Deben cumplirse los siguientes requisitos de sintaxis:
	- El campo que devuelve la puntuación de confianza debe ser un campo escalar y no un elemento de una matriz.
	- El campo que devuelve la puntuación de confianza puede ser un campo anidado, como trust\_score.value.
	- Debe haber un campo dentro de la respuesta JSON que devuelva una puntuación de confianza numérica. Si esto no está disponible de forma nativa, puede escribir un script de contenedor para devolver este valor.
- El valor proporcionado puede ser una puntuación de confianza o una puntuación de riesgo. La diferencia es que la puntuación de confianza está en orden ascendente con una puntuación más alta que indica un nivel de confianza más alto, mientras que la puntuación de riesgo está en orden descendente. Por ejemplo, una puntuación de confianza de 90 para un rango de puntuación de 0 a 100 indica que la puntuación es muy confiable y probable que resulte en un "permiso" sin desafío adicional, mientras que una puntuación de riesgo de 90 para un rango de puntuación de 0 a 100 indica un alto riesgo y es probable que resulte en una "denegación" sin un desafío adicional.
- Se debe poder acceder al proveedor de puntuación de confianza personalizado a través de la API DE REST DE ONTAP.
- El proveedor de puntuación de confianza personalizada debe configurarse mediante uno de los parámetros admitidos. No se admiten los proveedores de puntuación de confianza personalizados que requieren una configuración que no esté en la lista de parámetros soportados.

Para obtener más información sobre los parámetros y los valores predeterminados de security dynamicauthorization trust-score-component create Consulte las páginas del manual de ONTAP.

#### **Pasos**

1. Agregar un proveedor de puntuación de confianza personalizado. Actualice los valores entre paréntesis <> para que coincidan con el entorno. Si no utiliza el -vserver parámetro, el comando se ejecuta en el nivel del clúster. Los parámetros en negrita son necesarios:

```
security dynamic-authorization trust-score-component create \
-component <text> \
<strong>-provider-uri <text></strong> \
-score-field <text> \
-min-score <integer> \
<strong>-max-score <integer></strong> \
<strong>-weight <integer></strong> \
-secret-access-key "<key text>" \
-provider-http-headers <list<header,header>> \
-vserver <storage VM name>
```
2. Vea la configuración del proveedor de puntuación de confianza resultante:

security dynamic-authorization trust-score-component show

#### **Configurar etiquetas personalizadas de proveedor de puntuación de confianza**

Puede comunicarse con proveedores de puntuación de confianza externos mediante etiquetas. Esto le permite enviar información en la URL al proveedor de puntuación de confianza sin exponer información confidencial.

Para obtener más información sobre los parámetros y los valores predeterminados de security dynamicauthorization trust-score-component create Consulte las páginas del manual de ONTAP.

#### **Pasos**

1. Activar etiquetas de proveedor de puntuación de confianza. Actualice los valores entre paréntesis <> para que coincidan con el entorno. Si no utiliza el -vserver parámetro, el comando se ejecuta en el nivel del clúster. Los parámetros en negrita son necesarios:

```
security dynamic-authorization trust-score-component create \
<strong>-component <component_name></strong> \
-weight \langleinitial score weight> \langle-max-score <max score for provider> \
<strong>-provider-uri <provider_URI></strong> \
-score-field <REST API score field> \
<strong>-secret-access-key "<key_text>"</strong>
```
Por ejemplo:

```
security dynamic-authorization trust-score-component create -component
comp1 -weight 20 -max-score 100 -provider-uri https://<url>/trust-
scores/users/<user>/<ip>/component1.html?api-key=<access-key> -score
-field score -access-key "MIIBBjCBrAIBArqyTHFvYdWiOpLkLKHGjUYUNSwfzX"
```
#### **Información de copyright**

Copyright © 2024 NetApp, Inc. Todos los derechos reservados. Imprimido en EE. UU. No se puede reproducir este documento protegido por copyright ni parte del mismo de ninguna forma ni por ningún medio (gráfico, electrónico o mecánico, incluidas fotocopias, grabaciones o almacenamiento en un sistema de recuperación electrónico) sin la autorización previa y por escrito del propietario del copyright.

El software derivado del material de NetApp con copyright está sujeto a la siguiente licencia y exención de responsabilidad:

ESTE SOFTWARE LO PROPORCIONA NETAPP «TAL CUAL» Y SIN NINGUNA GARANTÍA EXPRESA O IMPLÍCITA, INCLUYENDO, SIN LIMITAR, LAS GARANTÍAS IMPLÍCITAS DE COMERCIALIZACIÓN O IDONEIDAD PARA UN FIN CONCRETO, CUYA RESPONSABILIDAD QUEDA EXIMIDA POR EL PRESENTE DOCUMENTO. EN NINGÚN CASO NETAPP SERÁ RESPONSABLE DE NINGÚN DAÑO DIRECTO, INDIRECTO, ESPECIAL, EJEMPLAR O RESULTANTE (INCLUYENDO, ENTRE OTROS, LA OBTENCIÓN DE BIENES O SERVICIOS SUSTITUTIVOS, PÉRDIDA DE USO, DE DATOS O DE BENEFICIOS, O INTERRUPCIÓN DE LA ACTIVIDAD EMPRESARIAL) CUALQUIERA SEA EL MODO EN EL QUE SE PRODUJERON Y LA TEORÍA DE RESPONSABILIDAD QUE SE APLIQUE, YA SEA EN CONTRATO, RESPONSABILIDAD OBJETIVA O AGRAVIO (INCLUIDA LA NEGLIGENCIA U OTRO TIPO), QUE SURJAN DE ALGÚN MODO DEL USO DE ESTE SOFTWARE, INCLUSO SI HUBIEREN SIDO ADVERTIDOS DE LA POSIBILIDAD DE TALES DAÑOS.

NetApp se reserva el derecho de modificar cualquiera de los productos aquí descritos en cualquier momento y sin aviso previo. NetApp no asume ningún tipo de responsabilidad que surja del uso de los productos aquí descritos, excepto aquello expresamente acordado por escrito por parte de NetApp. El uso o adquisición de este producto no lleva implícita ninguna licencia con derechos de patente, de marcas comerciales o cualquier otro derecho de propiedad intelectual de NetApp.

Es posible que el producto que se describe en este manual esté protegido por una o más patentes de EE. UU., patentes extranjeras o solicitudes pendientes.

LEYENDA DE DERECHOS LIMITADOS: el uso, la copia o la divulgación por parte del gobierno están sujetos a las restricciones establecidas en el subpárrafo (b)(3) de los derechos de datos técnicos y productos no comerciales de DFARS 252.227-7013 (FEB de 2014) y FAR 52.227-19 (DIC de 2007).

Los datos aquí contenidos pertenecen a un producto comercial o servicio comercial (como se define en FAR 2.101) y son propiedad de NetApp, Inc. Todos los datos técnicos y el software informático de NetApp que se proporcionan en este Acuerdo tienen una naturaleza comercial y se han desarrollado exclusivamente con fondos privados. El Gobierno de EE. UU. tiene una licencia limitada, irrevocable, no exclusiva, no transferible, no sublicenciable y de alcance mundial para utilizar los Datos en relación con el contrato del Gobierno de los Estados Unidos bajo el cual se proporcionaron los Datos. Excepto que aquí se disponga lo contrario, los Datos no se pueden utilizar, desvelar, reproducir, modificar, interpretar o mostrar sin la previa aprobación por escrito de NetApp, Inc. Los derechos de licencia del Gobierno de los Estados Unidos de América y su Departamento de Defensa se limitan a los derechos identificados en la cláusula 252.227-7015(b) de la sección DFARS (FEB de 2014).

#### **Información de la marca comercial**

NETAPP, el logotipo de NETAPP y las marcas que constan en <http://www.netapp.com/TM>son marcas comerciales de NetApp, Inc. El resto de nombres de empresa y de producto pueden ser marcas comerciales de sus respectivos propietarios.